# Тема: Создание базы данных и таблиц БД

□ Каждая БД как минимум состоит из двух файлов, один для данных, другой для журнала транзакций.

### Create Database <database name>

Тип данных Краткое описание

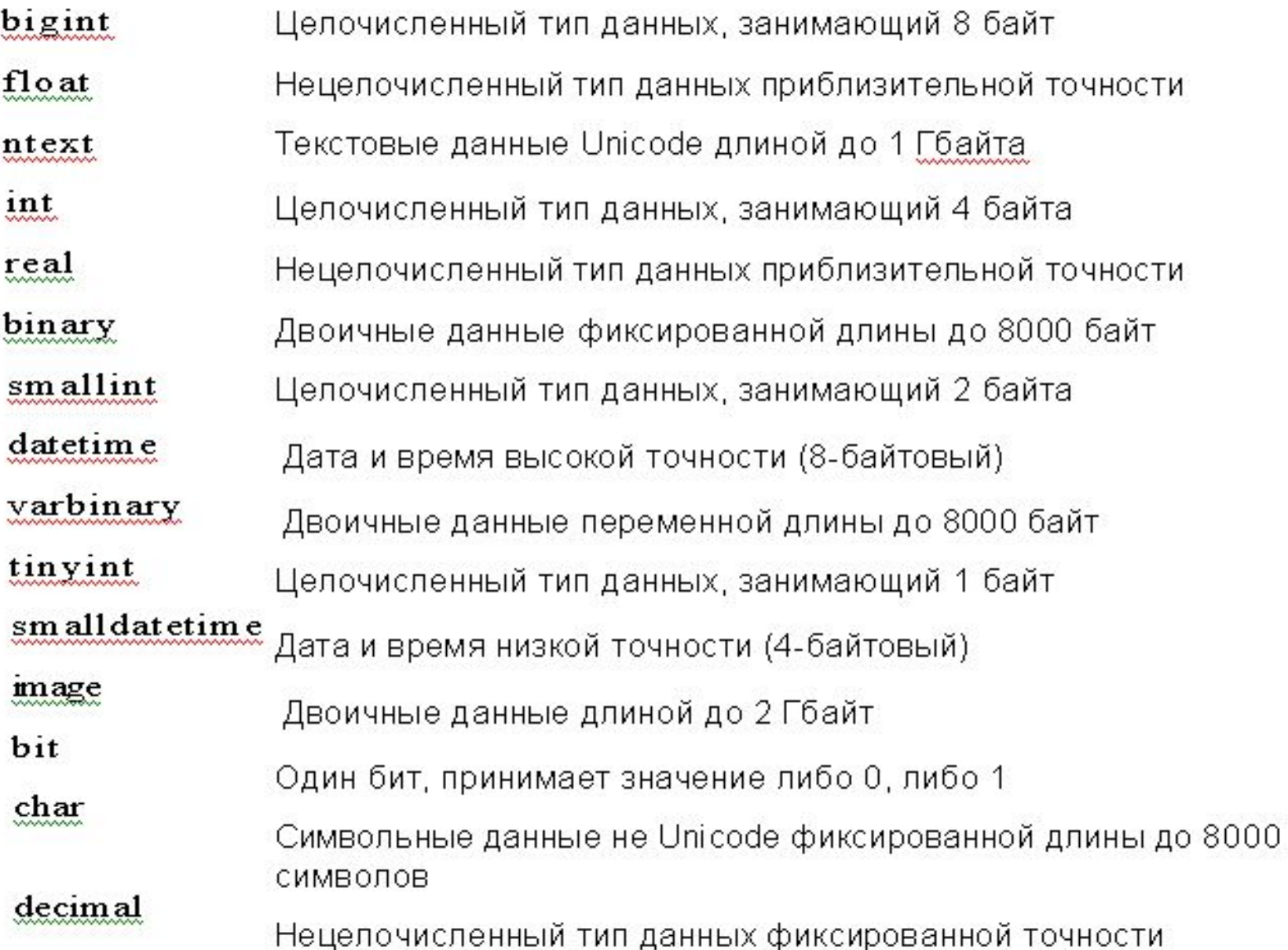

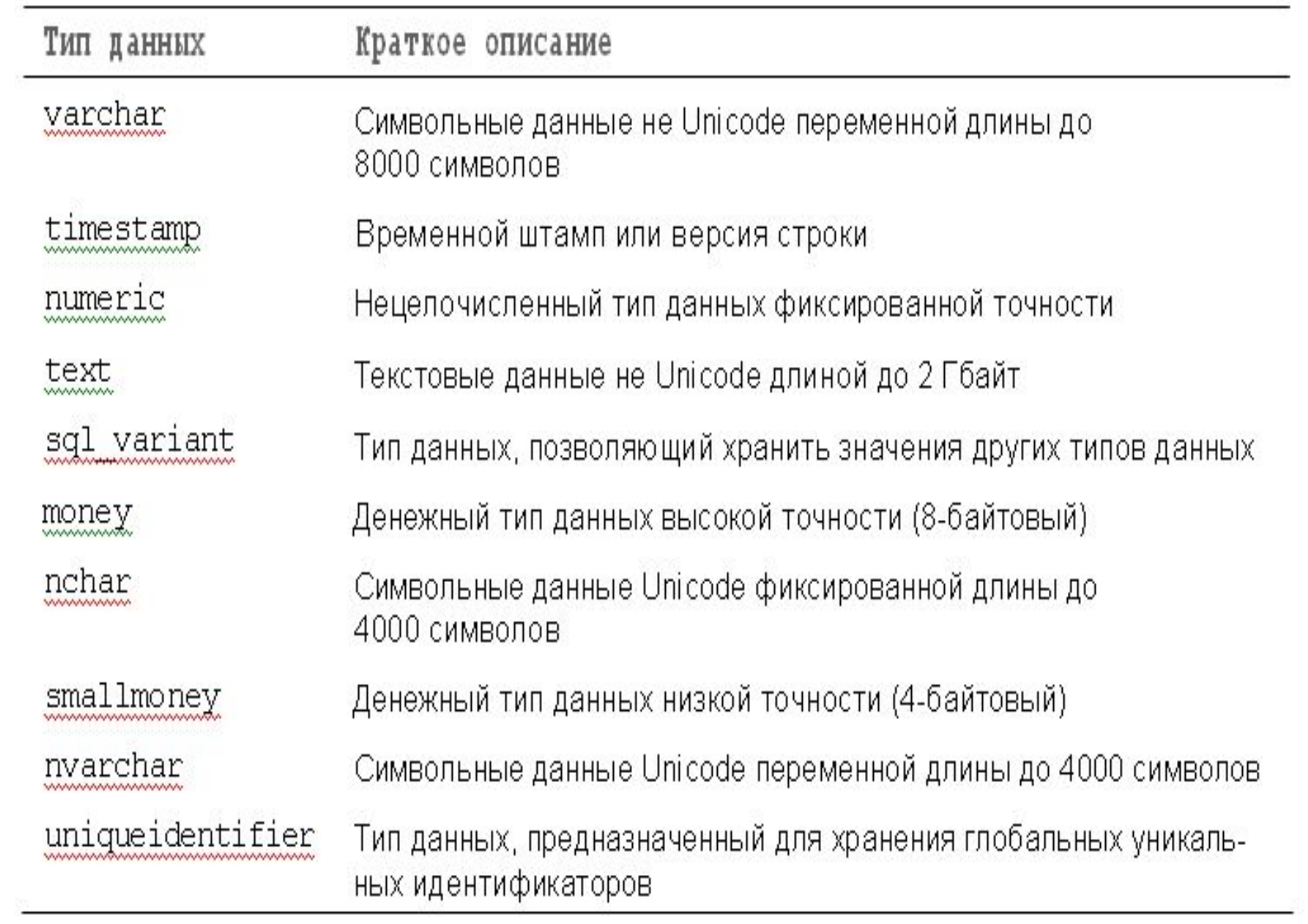

## Создание таблицы:

### **CREATE TABLE** <имя\_таблицы> (<определение\_столбца>, <определение\_столбца>, <определение\_столбца>)

В скобках указываются все предложения данной инструкции, определяющие отдельные элементы таблицы или ограничения целостности.

### <определение\_столбца>::= <имя столбца><тип столбца>[<огра ничение столбца>]

#### **Ограничения**-

Null первичный ключ внешний ключ уникальный столбец проверочной ограничение Chek значение по умолчанию

с помощью параметра *CONSTRAINT* создается поименованное ограничение, так как модификация или удаление любого ограничения происходит по его имени.

Таблица может содержать ограничение **PRIMARY KEY** только для одного столбца или для группы столбцов.

**UNIQUE** может присутствовать любое количество раз. Null-значения допустимы.

#### <Ограничение\_столбца> состоит из:

[CONSTRAINT<имя\_ограничения>]-ключевое слово, после которого указывается название ограничения.

{[DEFAULT<выражение>]- значение по умолчанию для столбца. |[NULL]|[NOT NULL]- разрешающие или запрещающие null-значения |[PRIMARY KEY|UNIQUE]- первичный ключ, уникальность значения. | [FOREIGN KEY…REFERENCES <имя\_таблицы>]

[(<имя\_столбца>[,…,n])]- описывает

внешний ключ.

|[ON DELETE {CASKADE|NO ACTION}]-действия при удалении: 1) удаляют и из зависимой таблицы; 2) игнорируют удаление и сообщение об ошибке.

|[ON UPDATE {CASKADE|NO ACTION}]- действия при изменении аналогичные действиям при удалении.

|[CHECK()]}-ограничение целостности, инициирующее контроль вводимых в столбец значений.

NO ACTION устанавливается по умолчанию.

*Создать таблицу Студент с первичным ключом Код\_студента и данными: ФИО и группа.*

### CREATE TABLE Студент (код\_студента int PRIMARY KEY, фамилия CHAR (15), имя CHAR (10), отчество CHAR (15), группа CHAR (4))

*Создать таблицу Предмет с первичным ключом Код\_предмета и название предмета, которое будет уникальным значением атрибута Преподаватель должно быть определено для каждого предмета.*

CREATE TABLE предмет (код\_предмета INT CONSTRAINT PK\_код\_предмета PRIMARY KEY (код\_предмета), название\_предмета CHAR (20) UNIQUE, преподаватель CHAR (30) NOT NULL)

В следующем примере производится создание новой таблицы со свойством IDENTITY для получения автоматически увеличивающегося идентификационного номера.

### CREATE TABLE new employees  $(id$  num int IDENTITY $(1,1)$  PRIMARY KEY , fname varchar (20), lname varchar(30) );

## Задание

- □ 1 Создать БД со своей фамилией
- □ 2 Создать таблицу Студент, указав PRIMARY KEY сразу после ключевого атрибута (вначале)
- □ 3 Создать таблицу Студент1, указав PRIMARY KEY (в конце) после всех столбцов
- 4 Создать таблицу Студент2, указав ограничение CONSTRAINT
- Для PRIMARY KEY сразу после ключевого атрибута (вначале)
- □ *Создать таблицу Оценки с полями Код\_предмета, Код\_студента, оценка, дата\_сдачи. Они должны быть определены, при чем Код\_студента и Код\_предмета были внешними ключами, а оценку можно вводить от 2 до 5.*
- □ CREATE TABLE Оценки (код\_предмета INT CONSTRAINT FK\_KP FOREIGN KEY (код\_предмета) REFERENCES предмет (код\_предмета), код\_студента INT CONSTRAINT FK\_KС FOREIGN KEY (код\_студента) REFERENCES студент (код\_студента), оценка INT (1) CHECK ((оценка>=2 AND оценка<=5) дата\_сдачи DATE)